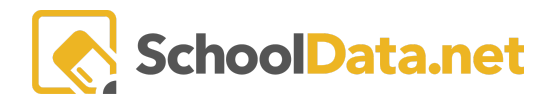

## **Evaluations Year Summary**

This allows you to download a spreadsheet of summary data for Evaluations from a selected year.

Since data from this extract is downloaded, it allows for additional manipulation, combining with other data, record keeping, or any other purpose.

Data access is restricted to users who have access to it: Evaluation Data Administrators, Evaluators (only proves data for their Evaluates), and Evaluation Monitors.

Log into SchoolData.net at [yourdistirct].schooldata.net/v2/data-table-manager with your SchoolData.net username and password OR locate the Data Table application.

Click **Create Data Table** on the left navigation panel.

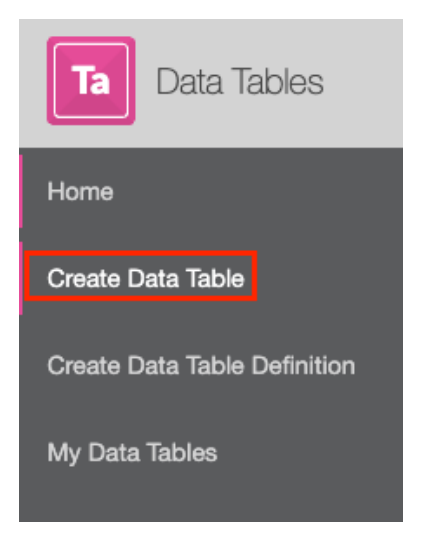

Click the **Browse Category** button next to **District Data Extracts>Evaluation Year Summary.**

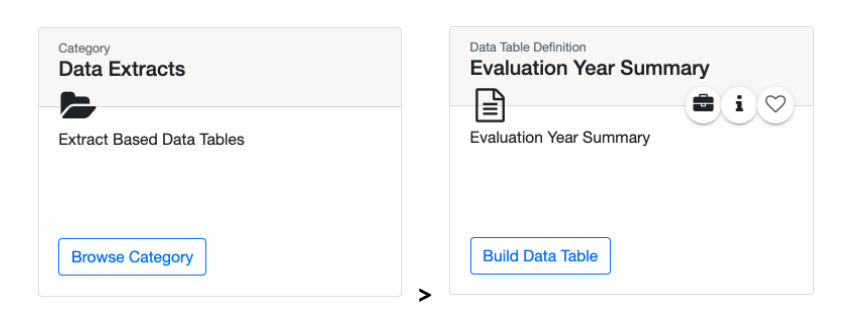

Click the **Build Data Table** button. Next, select **School Year** (current). Finally, click the **Action Gear** and select **Download Data Table**.

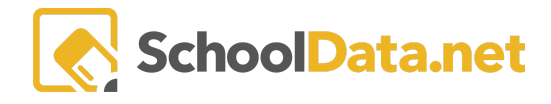

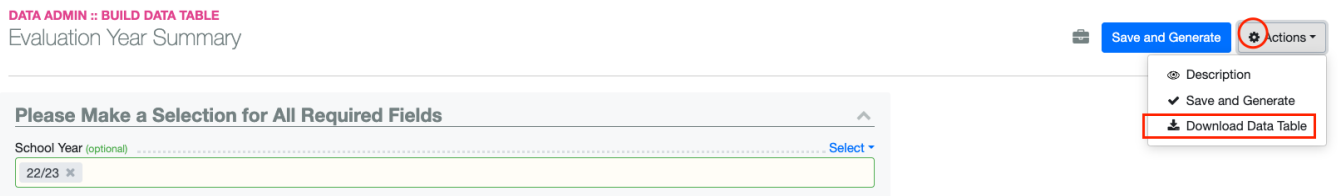

Below is a list of the main fields of data in the report, with a set of Criteria marked for each Position (Teacher, Principal, etc.):

- Evaluated Position Level
- Evaluatee
- Evaluator
- Task Count
- Late Required Task Count
- Completed Task Count
- Late Tasks List
- [Position, ex: Principal] column for each Criterion #1 #X Final Score
- Flosition, ex: Teacher column for each Criterion #1 #X Final Score
- Require Student Growth Inquiry
- Require Plan of Improvement
- Preliminary Summative Rating
- Student Growth Impact
- Final Summative Rating

Basic information, including task count summary of late/required/completed.

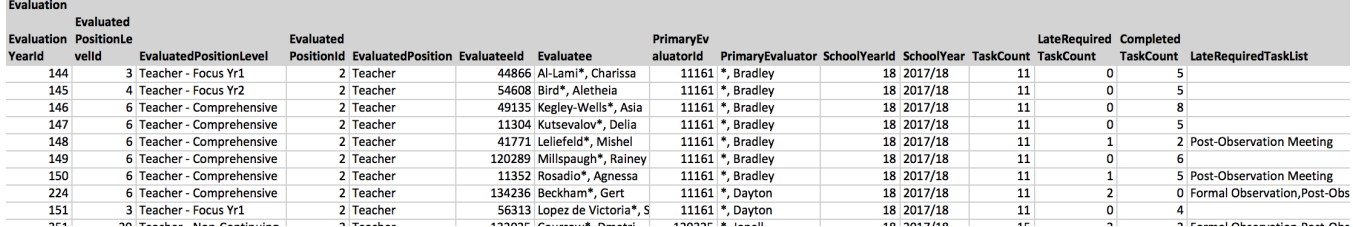

**Final Summary Criteria** - use this spreadsheet to provide to HR for State reporting purposes.

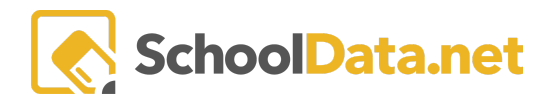

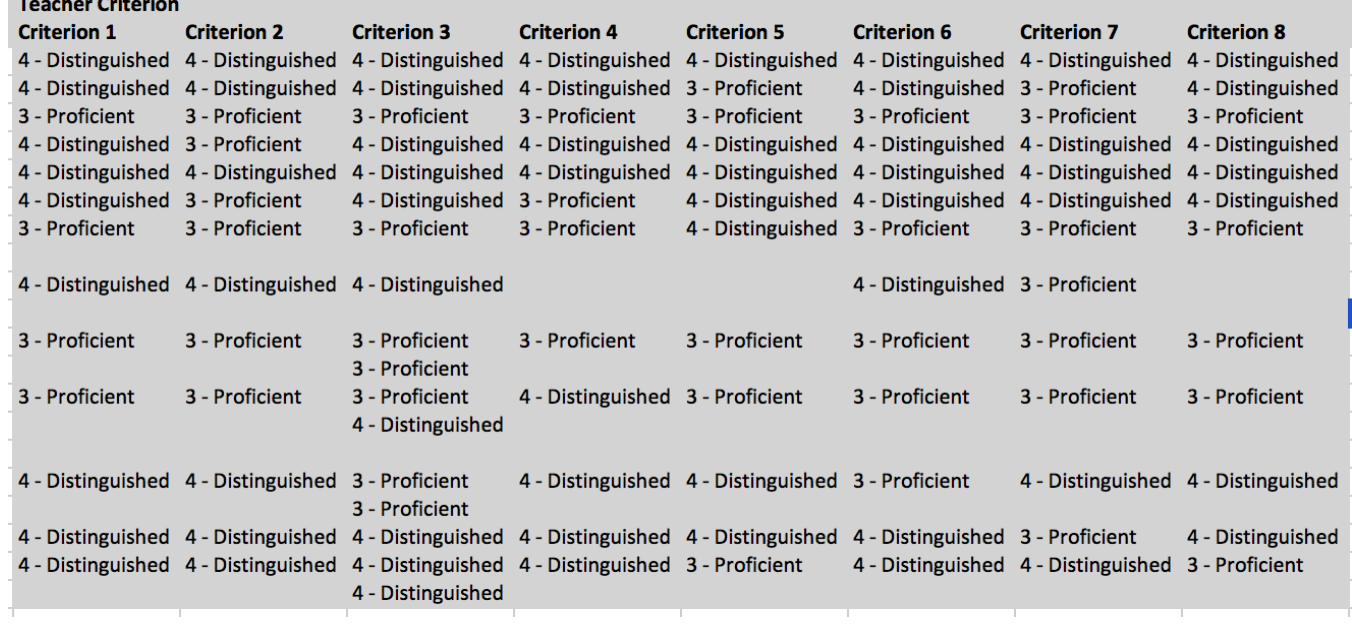

**Final Ratings and Requirements** for next year.

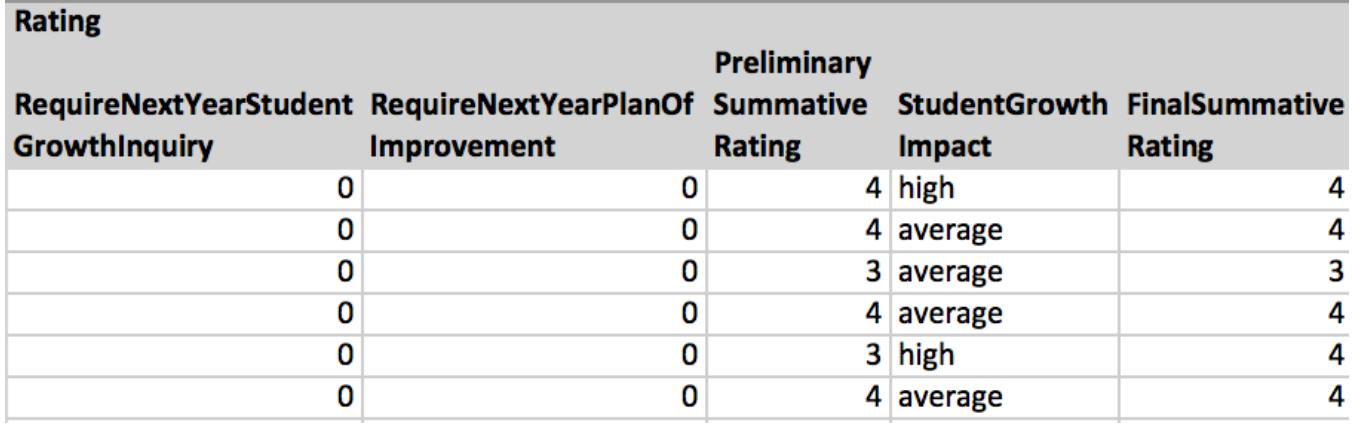